## Cheatography

## 7510 Command Line Reference v0.5 Cheat Sheet by [Bell.Labs](http://www.cheatography.com/steve-fowlkes/) (Steve Fowlkes) via [cheatography.com/20709/cs/7483/](http://www.cheatography.com/steve-fowlkes/cheat-sheets/7510-command-line-reference-v0-5)

#### **7510 Basic Commands**

create ... Is used to add or create

something new (ex: create ospf area). You can also use add instead of create.

view ... Is used to display or view something (ex: view nodes). You can also use show instead of view.

define ... Is used to set or define

something that already exists (ex: define ospf enable). You can also use set instead of define. clear... Used to clear a field or reset a parameter

remove ... Removes the configuration for something (ex: remove port label)

#### **Remote Accessing the 7510**

ssh <ip-address>First step in accessing the 7510 MGW is to SSH to the IP address of it. If you do no know the MGW's IP, you can SSH to Host01 on the ISC side, and use the virsh commands to access the 7510 tenant. virsh console <vm\_name> If you came in by SSH to the ISC Host, you can use the virsh command to open a 'virtual shell' to the vm instance of the 7510 you wish to manage. (ex: virsh console 02-s00c17h0)

node-console -s <slot-num>

rconsole <gateway> <appl-id>This

allows you to switch from active SCM to active PIM, or stnby PIM to Act SCM etc... The  $\langle$  qateway is usually 1.  $\langle$  appl-id  $\rangle$  is the card number of the SCM or PIM.

define scope vmg <vmg-num> | none This allows you to move between either of the vmg's on the SCM. Your prompt will change to reflect which one you are using.

> By **Bell.Labs** (Steve Fowlkes) [cheatography.com/steve-](http://www.cheatography.com/steve-fowlkes/)

fowlkes/

#### **File Management & Scripts**

ls Lists out the contents of the current directory.

copy <source-file> <dest-file>

Copies the source file you specify to the path of the new location.

compare <file1> <file2> Compares two files.

cat <filename>Lets you view the file.

remove file <filename> Removes specified file.

save Saves the current configuration of the 7510.

run script <filename.scr> Runs the script that you specify.

wait time <delay> A command you can add to a script that causes a pause for the specified <delay> amount in miliseconds. define file privilege <filename> <privilege\_letter> This lets you set the file's permissions. The privilege options are p(assword), v(iew), s(ystem), u(pdate), c(ode). These allow users to modify if they have the above permissions.

#### **Administrative / Verification Commands**

These commands are more administrative in nature, dealing with users/logins, verification of system settings.

define ui switch-user diag This allows you to switch to the diag (root) account if you are logged in via another user.

define vmg scope <vmg-id> Once you log into the SCM have to use this command to access the individual vMedia Gateway applications. You can find the vmg-id of each by running view vmg status

view ui Great command to see who else is logged into the console. Because the 7510 can only have a limited number of logged in users remotely.

view access remote Shows you what users can access the system remotely (ssh)

Published 14th March, 2016. Last updated 7th July, 2016. Page 1 of 2.

### **Administrative / Verification Commands (cont)**

clear ui <session-num> This command will disconnect any user that is logged you. You must use the view ui command to get the session number you wish to kill.

ping <host> Works just as any ping works. You can also add the source and # of pings.

Stop with ctrl+c view nodes Shows the available nodes that are configured on the 7510. Examples are the

active and standby PIM's and SCM's. view vmg status Shows the status and

state of the gateway to the controller.

view mgw config Shows the mgw configuration.

view module configuration all Shows some stats about each module. Included is the Gateway, and App ID of the modules.

view version Displays the version of the 7510 current software load.

view alarm active View the active alarms. User the word remove instead of view to erase the active alarms.

reboot module This will reboot the vm application that you're logged into.

reset module <gateway> <appl>Can only be run from the active SCM. Need to specify the targeted gateway and application numbers.

define ui switch-user

<target\_user> Allows you to switch your

current nonsuperuser account to either a super-user or another user.

define admin enable <username> Enables the specified user account

Sponsored by **Readability-Score.com** Measure your website readability! <https://readability-score.com>

# Cheatography

## 7510 Command Line Reference v0.5 Cheat Sheet by [Bell.Labs](http://www.cheatography.com/steve-fowlkes/) (Steve Fowlkes) via [cheatography.com/20709/cs/7483/](http://www.cheatography.com/steve-fowlkes/cheat-sheets/7510-command-line-reference-v0-5)

**IP Addresses and Ports Syntax Port Label Syntax en** Used to identify an Ethernet port application. Ex: en.scm.1 This example indicates an Ethernet port, on gateway number 1, in application number 10 (scm), and physical port 1. **gw** Used to identify a Gateway port service or component. Ex: gw.1.10.appl The example indicates the gateway 1, application id 10. **Ports** view port state <port-label> Displays the Operational/Admin state of the port you specify. The port label is in the form of the above example. (ex: en.scm.1 ) create port label <port> <text-label> port label feature eliminates the need to remember long port address conventions like en.10.1. view port label all Shows you all of the ports and their labels. ( Ex: scm\_10\_1 eth0 0 ) view ip configuration Shows the IP config of the 7510 view ip if Shows the interfaces of the 7510. Both v4 and v6. view route table Shows the ipv4 routing table. view ipv6 route Shows specifically the ipv6 routing table **Misc. Details** \*Remember you can and will see commands abbreviated, such as vi instead of view. Don't be confused. \*To view all available choices relating to a command you can issue the command, and all of the valid next choices for that command are listed. \*All filenames that you create can at max be 8 characters, with a min/max of a 3 character extension. **Misc Commands** The commands here most likely will not be common place to run, but may aid in verification of system config and security. view telnet state Tells you rather the telnet service is enabled or disabled. define telnet state {enable|disable} Allows you to enable or disable the telnet service By **Bell.Labs** (Steve Fowlkes)

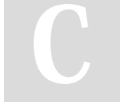

[cheatography.com/steve](http://www.cheatography.com/steve-fowlkes/)fowlkes/

Published 14th March, 2016. Last updated 7th July, 2016. Page 2 of 2.

Sponsored by **Readability-Score.com** Measure your website readability! <https://readability-score.com>